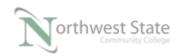

## PLC 210 Hands-On Assessments: Module 6

| Student Name:                            | N#                           | Date:                        |
|------------------------------------------|------------------------------|------------------------------|
|                                          |                              |                              |
| This hands-on assessment requires that   |                              | •                            |
| tasks to the instructor's satisfaction.  | •                            |                              |
| Prior to taking this assessment, the stu | udent must pass (minimum     | of 80%) the Knowledge and    |
| Application Assessment.                  |                              |                              |
| The student cannot proceed to the HC     | A for the next module wit    | hout completing this HOA     |
| Note: Be specific in answering questi-   | ons on the types of Routin   | es.                          |
| Be specific in answering questi          | ons on Property information  | on of Routines and Programs. |
| Be specific in answering questi          | ons on processor scanning    | of Routines                  |
| Download the project file HOA_Mod        | ule_6.ACD to the Compac      | etLogix demo.                |
| Ensure all demo inputs are OFF / Fals    | se – Selector Switches turn  | ed to left.                  |
| Place processor in RUN mode              |                              |                              |
|                                          |                              |                              |
|                                          |                              |                              |
| 1. What caused the Warning               | ; in the Error Result windo  | w when downloading?          |
|                                          |                              |                              |
| Does the Project File dow                | vnload with Warnings?        |                              |
| Does the Project File RU                 | · -                          |                              |
| Navigate to routines in the              |                              |                              |
| Is Rout1 being scanned?_                 |                              |                              |
| Is Rout2 being scanned?_                 |                              |                              |
| Is Rout3 being scanned?                  |                              |                              |
| _                                        |                              |                              |
|                                          |                              |                              |
|                                          |                              |                              |
|                                          |                              |                              |
| 2. Go Offline                            |                              |                              |
| Configure the Prog3 Prop                 | erties to:                   |                              |
| 1. To eliminate the Warn                 | ing on downloading           |                              |
| 2. Have the processor sca                | an the three routines in the | Prog3 without having to      |
| change any logic the P                   | rog3 routines.               |                              |
| Download the Project file                | . Put the processor in RUN   | J mode .                     |

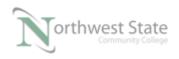

|    | Did the Warning message show-up?                                         |
|----|--------------------------------------------------------------------------|
|    | Are the three routines in Prog3 being scanned?                           |
|    | Explain:                                                                 |
|    |                                                                          |
|    | Navigate to routines in the Prog1 program                                |
|    | How many routines are in Prog1?                                          |
|    | How is Routine1 configured (style)?                                      |
|    | How is Routine2 configured (style)?                                      |
|    | How is Routine3 configured (style)?                                      |
|    | How is Routine4 configured (style)?                                      |
|    | Which routine(s) is / are being scanned?                                 |
|    | Explain:                                                                 |
|    |                                                                          |
|    | What will cause the processor to scan Routine4?                          |
|    | Start the Timer in Routine1.                                             |
|    | Change the Preset value to -1.                                           |
|    | What happens to the processor?                                           |
|    | What caused the Fault?                                                   |
|    | Did the designated Fault Routine run?  Explain:                          |
|    |                                                                          |
|    | Clear the processor fault.                                               |
|    | Put the processor in RUN Mode.                                           |
|    | Does the processor Run?                                                  |
|    |                                                                          |
| ٠. | Navigate to R1 routine in the Prog2 program                              |
| ١. | Navigate to R1 routine in the Prog2 program  What type of routine is R1? |
| ١. |                                                                          |

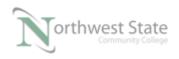

|    | Change the Preset value of timer_prog2 to -1.                                         |  |  |  |  |  |
|----|---------------------------------------------------------------------------------------|--|--|--|--|--|
|    | What happens to the processor?                                                        |  |  |  |  |  |
|    | What caused the Fault?                                                                |  |  |  |  |  |
|    | Did the designated Fault Routine run?                                                 |  |  |  |  |  |
|    | Explain:                                                                              |  |  |  |  |  |
|    | Change the timer prog2 Preset to 10000.                                               |  |  |  |  |  |
|    | Clear the processor fault.                                                            |  |  |  |  |  |
|    | Put the processor in RUN Mode.                                                        |  |  |  |  |  |
|    | Does the processor Run?                                                               |  |  |  |  |  |
| 5. | Modify the Properties of the Prog2 program so that the R3 routine is a Fault Routine. |  |  |  |  |  |
|    | Navigate to the R1 routine.                                                           |  |  |  |  |  |
|    | Toggle the int tag1 to start timer prog2.                                             |  |  |  |  |  |
|    | Does the timer run?                                                                   |  |  |  |  |  |
|    | Change the Preset value of timer_prog2 to -1.                                         |  |  |  |  |  |
|    | What happens to the processor?                                                        |  |  |  |  |  |
|    | What caused the Fault?                                                                |  |  |  |  |  |
|    | Did the designated Fault Routine run?                                                 |  |  |  |  |  |
|    | Explain:                                                                              |  |  |  |  |  |
|    |                                                                                       |  |  |  |  |  |
| 6. | Turn all SS switches on the demo board OFF – turned to left position.                 |  |  |  |  |  |
|    | Clear Processor Fault                                                                 |  |  |  |  |  |
|    | Place Processor in RUN Mode.                                                          |  |  |  |  |  |
|    | Navigate to the R1 routine.                                                           |  |  |  |  |  |
|    | Ensure toggle_bit at Rung 1 is false.                                                 |  |  |  |  |  |
|    | Based on the above conditions, which routines are being scanned by the proces         |  |  |  |  |  |
|    |                                                                                       |  |  |  |  |  |
|    |                                                                                       |  |  |  |  |  |
|    |                                                                                       |  |  |  |  |  |
|    |                                                                                       |  |  |  |  |  |
|    |                                                                                       |  |  |  |  |  |

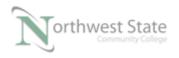

| Explain: | <br> | <br> | <br> |  |
|----------|------|------|------|--|
|          |      |      |      |  |
|          |      |      |      |  |
|          |      |      |      |  |

## **DOL DISCLAIMER:**

This product was funded by a grant awarded by the U.S. Department of Labor's Employment and Training Administration. The product was created by the grantee and does not necessarily reflect the official position of the U.S. Department of Labor. The Department of Labor makes no guarantees, warranties, or assurances of any kind, express or implied, with respect to such information, including any information on linked sites and including, but not limited to, accuracy of the information or its completeness, timeliness, usefulness, adequacy, continued availability, or ownership.

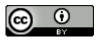

This work is licensed under a Creative Commons Attribution 4.0 International License.